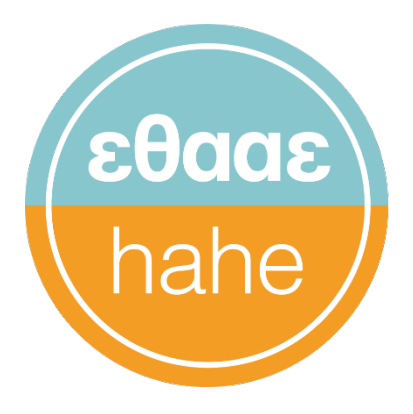

Εθνική Αρχή Ανώτατης Εκπαίδευσης **Hellenic Authority** for Higher Education

# **Προδιαγραφές λειτουργίας QFlowAPI** Ετήσια συλλογή δεδομένων από τα ΑΕΙ

Έκδοση 2.0

Μάρτιος 2024

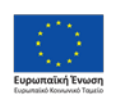

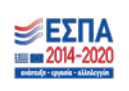

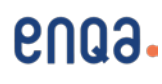

-

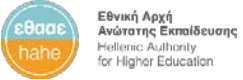

 $\mathbf{r}$ 

# <span id="page-1-0"></span>Πληροφορίες εγγράφου

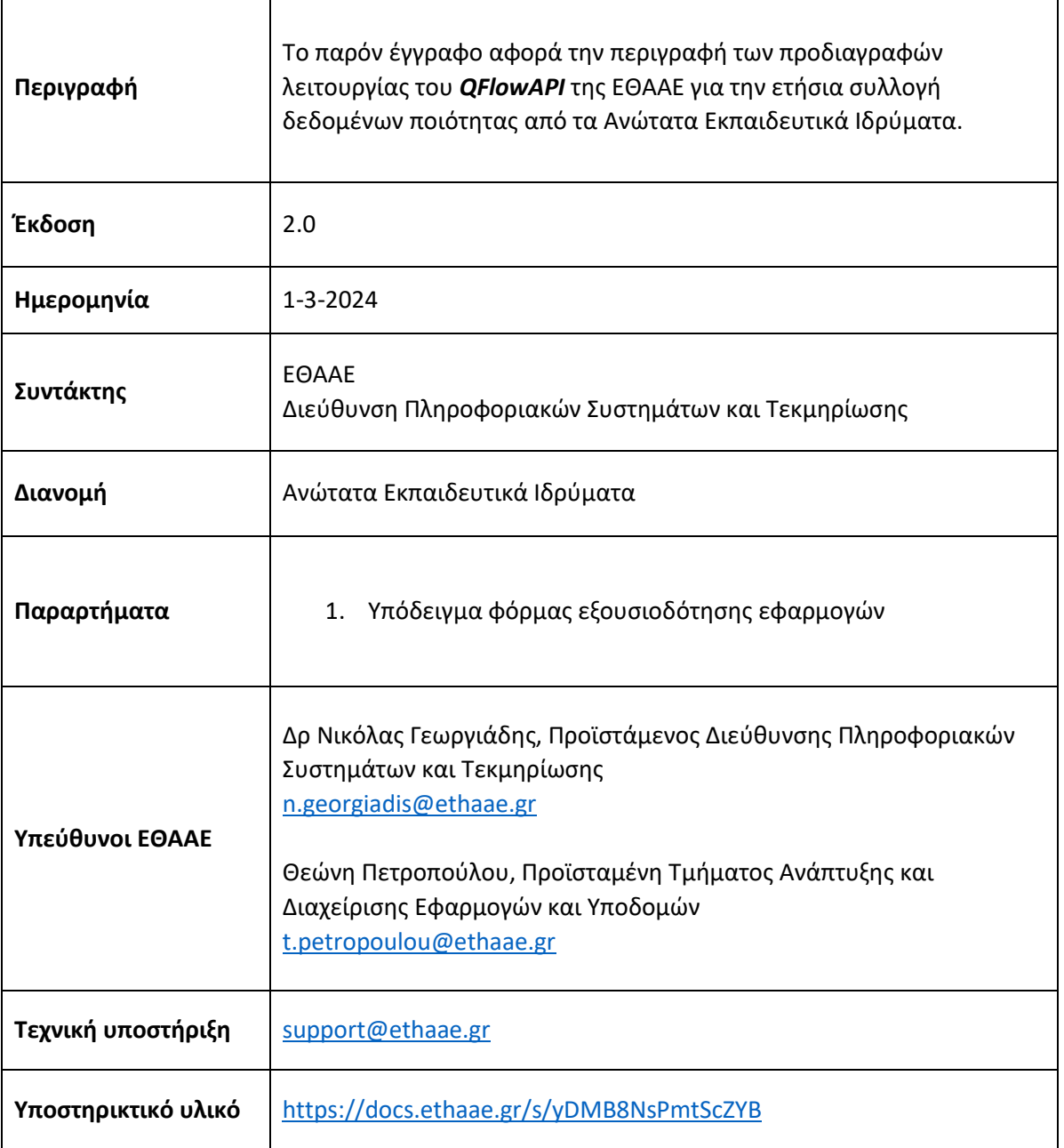

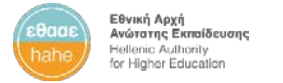

## <span id="page-2-0"></span>Περιεχόμενα

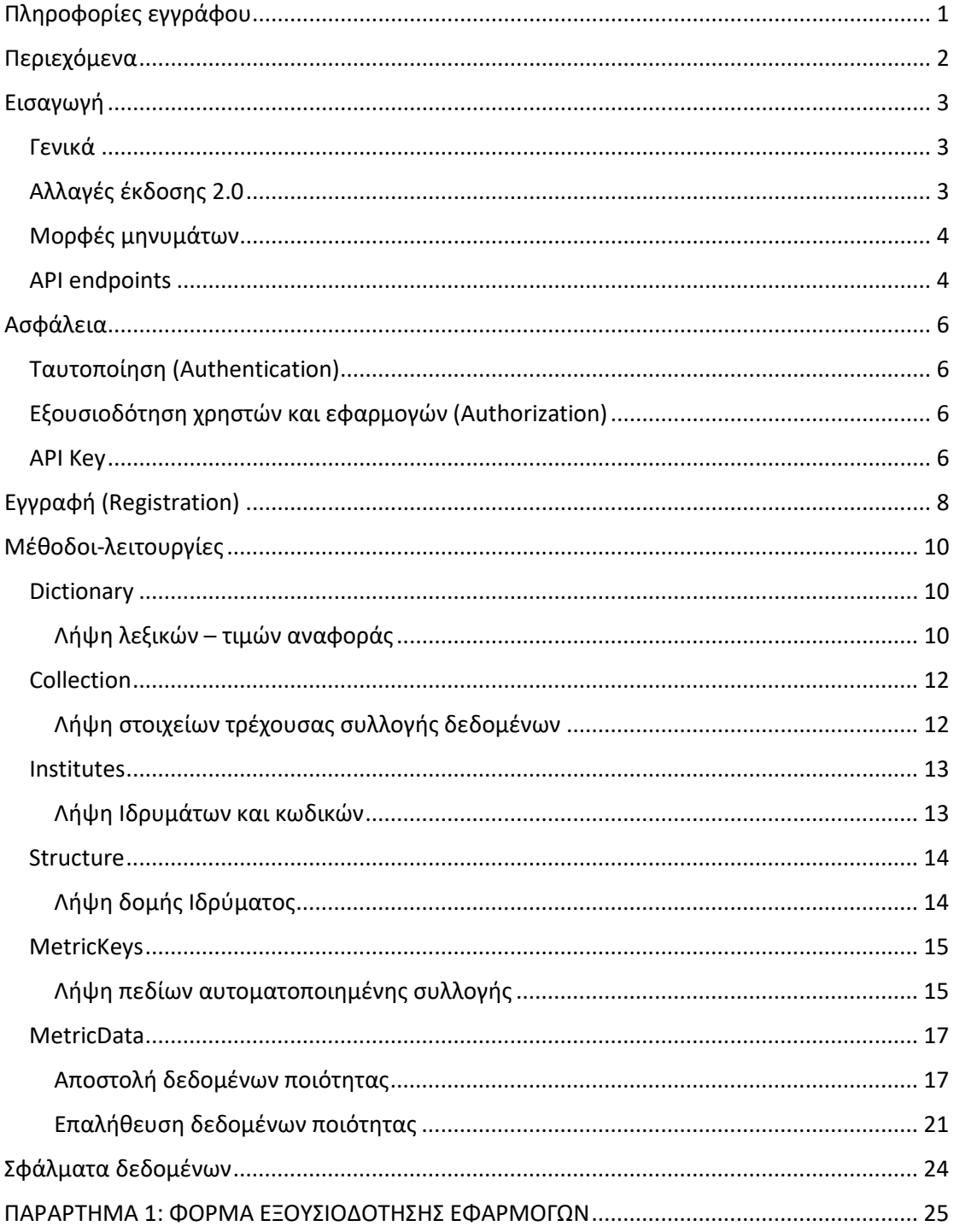

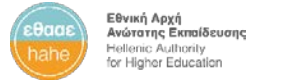

## <span id="page-3-0"></span>Εισαγωγή

## <span id="page-3-1"></span>Γενικά

Το παρόν έγγραφο περιέχει τις προδιαγραφές του *QFlow Web API*, το οποίο υλοποιήθηκε και παρέχεται από την Εθνική Αρχή Ανώτατης Εκπαίδευσης (ΕΘΑΑΕ), με σκοπό να προσφέρει έναν συμπληρωματικό αυτοματοποιημένο τρόπο συλλογής των ετήσιων δεδομένων από το Σύστημα Διαχείρισης Δεδομένων Ποιότητας του ΟΠΕΣΠ ([https://qdata.ethaae.gr\)](https://qdata.ethaae.gr/).

Η διαδικτυακή αυτή υπηρεσία αφορά την ετήσια αποστολή των δεδομένων ποιότητας από τα πληροφοριακά συστήματα των Ιδρυμάτων προς το Σύστημα Διαχείρισης Δεδομένων Ποιότητας του ΟΠΕΣΠ της ΕΘΑΑΕ. Τα δεδομένα, που αναμένεται να αποστέλλονται μέσω του QFlow API, είναι αυτά της έκδοσης δεδομένων ποιότητας, που ισχύουν για το εκάστοτε έτος συλλογής. Το εγχειρίδιο δεδομένων ποιότητας της τρέχουσας έκδοσης είναι διαθέσιμο στην αρχική σελίδα του Συστήματος Διαχείρισης Δεδομένων Ποιότητας, καθώς και στον ιστότοπο του υποστηρικτικού υλικού για το QFlow API ([https://docs.ethaae.gr/s/yDMB8NsPmtScZYB\)](https://docs.ethaae.gr/s/yDMB8NsPmtScZYB).

Τα Ιδρύματα θα πρέπει να αποστείλουν το σύνολο των ετήσιων δεδομένων ποιότητας μέσω του *QFlowAPI*. Με την αποστολή δεδομένων γίνεται η αποθήκευσή τους στο Σύστημα Διαχείρισης Δεδομένων Ποιότητας του ΟΠΕΣΠ. Οι διαχειριστές των ΜΟΔΙΠ των Ιδρυμάτων εξακολουθούν να πραγματοποιούν την υποβολή της ετήσιας αναφοράς δεδομένων χειροκίνητα μέσω της εφαρμογής.

Το *QFlowAPI* ακολουθεί τα πρότυπα του *REST*. Για την χρήση των μεθόδων-λειτουργιών, που παρέχονται από την υπηρεσία, απαιτείται η αποστολή κατάλληλων *HTTP αιτημάτων*.

Η υπηρεσία απευθύνεται αποκλειστικά στα Ανώτατα Εκπαιδευτικά Ιδρύματα της χώρας.

Η ηλεκτρονική τεκμηρίωση της υπηρεσίας είναι διαθέσιμη μέσω της διεύθυνσης <https://wso.ethaae.gr/devportal> για ταυτοποιημένους χρήστες του συστήματο.

## <span id="page-3-2"></span>Αλλαγές έκδοσης 2.0

Στην μέθοδο [MetricKeys](#page-15-0) προστέθηκαν τα πεδία **section** και **subsection**, στα οποία επιστρέφεται η ενότητα και η υποενότητα αντίστοιχα του κάθε πεδίου, όπως αυτή εμφανίζεται στο εγχειρίδιο δεδομένων ποιότητας και στο Σύστημα Διαχείρισης Δεδομένων Ποιότητας (qdata) του ΟΠΕΣΠ.

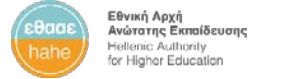

## <span id="page-4-0"></span>Μορφές μηνυμάτων

Το format που υποστηρίζεται για την υποβολή των αιτημάτων προς το *QFlowAPI* είναι το *JSON*, το οποίο χρησιμοποιείται και στα παραδείγματα κλήσεων στην τεκμηρίωση του API. Το ίδιο format χρησιμοποιείται και για την λήψη των αποτελεσμάτων στις HTTP απαντήσεις.

Ο προσδιορισμός του format για το αποτέλεσμα μίας κλήσης γίνεται με μία Accept επικεφαλίδα (header) ως εξής:

Accept: application/json

ή

Accept: text/json

## <span id="page-4-1"></span>API endpoints

Το *QFlowAPI* παρέχεται σε δοκιμαστικό περιβάλλον (SANDBOX) και σε παραγωγικό περιβάλλον (PRODUCTION).

To σταθερό τμήμα των διευθύνσεων των endpoints του API για την πρόσβαση σε REST πόρους για το δοκιμαστικό και το παραγωγικό περιβάλλον είναι το εξής:

**API\_BASE\_URL** <https://api.ethaae.gr/QFlow>

Στο εξής, το σταθερό τμήμα της διεύθυνσης παραλείπεται σε οποιαδήποτε αναφορά σε REST πόρο, και εννοείται το παραπάνω API\_BASE\_URL.

Το παρακάτω παράδειγμα αναφέρεται σε αποστολή ενός HTTP GET αιτήματος στην διεύθυνση [API\_BASE\_URL]/api/Institutes.

**GET** /api/Institutes

Το παραπάνω HTTP αίτημα γίνεται προς την διεύθυνση:

[https://api.ethaae.gr/QFlow/api/Institutes.](https://api.ethaae.gr/QFlow/api/Institutes)

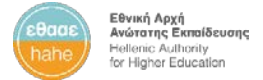

Ο χρήστης του API δεν χρειάζεται να δηλώσει κατά την κλήση το περιβάλλον, στο οποίο αποστέλλεται το HTTP αίτημα. Η πληροφορία για την αποστολή του αιτήματος στο PRODUCTION ή το SANDBOX περιλαμβάνεται στο API Key, το οποίο πρέπει να υπάρχει στην HTTP επικεφαλίδα του αιτήματος.

Περισσότερες πληροφορίες σχετικά υπάρχουν στις επόμενες ενότητες της **[Ασφάλειας](#page-6-0)** και της **[Εγγραφής](#page-8-0) (Registration)** του παρόντος εγγράφου.

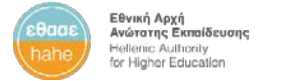

## <span id="page-6-0"></span>Ασφάλεια

## <span id="page-6-1"></span>Ταυτοποίηση (Authentication)

Η ταυτοποίηση του χρήστη για την πρόσβαση στο *QFlowAPI* γίνεται βάσει του λογαριασμού χρήστη στο Ενιαίο Σύστημα Ταυτοποίησης (Single Sing-On) της ΕΘΑΑΕ.

Η διαδικασία περιλαμβάνει τα εξής δύο στάδια:

- 1) Δημιουργία λογαριασμού χρήστη στο SSO της ΕΘΑΑΕ.
- 2) Επικοινωνία με την ΕΘΑΑΕ για επιβεβαίωση ταυτοποίησης του χρήστη και απόδοσης ρόλου πρόσβασης στο *QFlowAPI.*

Η διαδικασία περιγράφεται αναλυτικά στην ενότητα **Εγγραφή ([Registration\)](#page-8-0)** του παρόντος εγγράφου.

## <span id="page-6-2"></span>Εξουσιοδότηση χρηστών και εφαρμογών (Authorization)

Κάθε χρήστης του *QFlowAPI* εκπροσωπεί ένα Ίδρυμα, για το οποίο εξουσιοδοτείται να αποστέλλει και να λαμβάνει δεδομένα μέσω μίας εφαρμογής στην οποία αποδίδονται συγκεκριμένα δικαιώματα για κάθε Ίδρυμα.

Η διαδικασία περιλαμβάνει τα εξής στάδια:

- 1) Δημιουργία μίας εφαρμογής (application) ανά Ίδρυμα στο διαχειριστικό περιβάλλον του API.
- 2) Επικοινωνία με την ΕΘΑΑΕ για συσχέτιση της εφαρμογής με το Ίδρυμα και απόδοση δικαιωμάτων πρόσβασης.

Η διαδικασία περιγράφεται αναλυτικά στην ενότητα **Εγγραφή ([Registration\)](#page-8-0)** του παρόντος εγγράφου.

## <span id="page-6-3"></span>API Key

Για την εφαρμογή, που δημιουργεί ο χρήστης στο διαχειριστικό περιβάλλον του *QFlowAPI*, μπορεί να παραχθεί από το σύστημα από ένα *API Key* για το PRODUCTION και για το SANDBOX περιβάλλον αντίστοιχα.

Κατά την χρήση της υπηρεσίας, τόσο η ταυτοποίηση του χρήστη όσο και η εξουσιοδότηση πρόσβασης του χρήστη και της εφαρμογής στους πόρους του API γίνονται μέσω του *API Key*, που έχει παραχθεί από το σύστημα για την συγκεκριμένη εφαρμογή του συγκεκριμένου χρήστη.

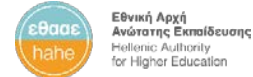

Το *API Key* είναι η μόνη επικεφαλίδα, που χρειάζεται να περιλαμβάνεται στα HTTP Headers κατά την κλήση των μεθόδων του API, όπως στο παρακάτω παράδειγμα:

apikey: eyJ4NXQiOiJOVGRtWmpNNFp...

To *API Key* περιλαμβάνει μεταξύ άλλων πληροφορίες για το όνομα του χρήστη, το όνομα της εφαρμογής, καθώς και τον τύπο του κλειδιού για το παραγωγικό (PRODUCTION) ή το δοκιμαστικό (SANDBOX) περιβάλλον αντίστοιχα.

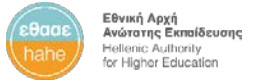

## <span id="page-8-0"></span>Εγγραφή (Registration)

Οι χρήστες με δικαιώματα πρόσβασης στο *QFlowAPI*της ΕΘΑΑΕ είναι οι υπεύθυνοι από κάθε Ίδρυμα, οι οποίοι έχουν αναλάβει την υλοποίηση της συγκεκριμένης διασύνδεσης του πληροφοριακού συστήματος της ΜΟΔΙΠ κάθε Ιδρύματος με το Σύστημα Διαχείρισης Δεδομένων Ποιότητας του ΟΠΕΣΠ.

Η διαδικασία εγγραφής χρήστη για την πρόσβαση στους πόρους του *QFlowAPI* περιγράφεται στα παρακάτω βήματα.

### **1. Δημιουργία λογαριασμού χρήστη στο SSO της ΕΘΑΑΕ**

Ο χρήστης μεταβαίνει στην διεύθυνση <https://wso.ethaae.gr/devportal> και στην συνέχεια ανακατευθύνεται στην σελίδα του SSO της ΕΘΑΑΕ, όπου δημιουργεί λογαριασμό χρήστη επιλέγοντας τον σύνδεσμο "Create new account", ακολουθώντας τις οδηγίες του συστήματος για τον έλεγχο εγκυρότητας (verification) της ηλεκτρονικής του διεύθυνσης.

### **2. Φυσική ταυτοποίηση χρήστη από την ΕΘΑΑΕ**

Ο χρήστης επικοινωνεί με το helpdesk της ΕΘΑΑΕ στην ηλεκτρονική διεύθυνση [support@ethaae.gr](mailto:support@ethaae.gr) με θέμα μηνύματος "QFlowAPI Registration", όπου δηλώνει τα στοιχεία του, τον φορέα και την ιδιότητά του, καθώς και το όνομα χρήστη (username) του λογαριασμού, που δημιούργησε στο SSO της ΕΘΑΑΕ. Μετά από έλεγχο εγκυρότητας της διαδικασίας και των στοιχείων του χρήστη, η ΕΘΑΑΕ αποδίδει στον χρήστη ρόλο πρόσβασης στο *QFlowAPI*.

Εάν τα Ιδρύματα έχουν υφιστάμενο λογαριασμό στο SSO της ΕΘΑΑΕ, τον οποίον θέλουν να χρησιμοποιήσουν για την ταυτοποίηση στο *QFlowAPI*, τότε τα βήματα (1) και (2) μπορούν να παραλειφθούν και ο λογαριασμός (username) να δηλωθεί στην φόρμα εξουσιοδότησης εφαρμογών (βλ 5 παρακάτω)

#### **3. Δημιουργία εφαρμογών στο διαχειριστικό περιβάλλον του API**

Από την διεύθυνση <https://wso.ethaae.gr/devportal> ο χρήστης έχει πλέον πρόσβαση στο διαχειριστικό περιβάλλον του *QFlowAPI* και δημιουργεί μία εφαρμογή για το συγκεκριμένο API για το Ίδρυμα, που εκπροσωπεί. Η εφαρμογή συσχετίζεται με τον συγκεκριμένο λογαριασμό χρήστη. Κάθε χρήστης πρέπει να δημιουργήσει μία εφαρμογή για το συγκεκριμένο Ίδρυμα, που εκπροσωπεί.

## **4. Εγγραφή (subscription) στην εφαρμογή**

Από την αρχική σελίδα του διαχειριστικού περιβάλλοντος του *QFlowAPI* και από το στοιχείο "*Subscriptions*" του αριστερού μενού ο χρήστης κάνει εγγραφή στην

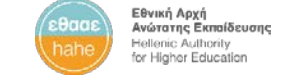

εφαρμογή, που δημιούργησε, ώστε να μπορέσουν στην συνέχεια να παραχθούν αντίστοιχα κλειδιά.

### **5. Εξουσιοδότηση πρόσβασης εφαρμογών**

Ο χρήστης επικοινωνεί με το helpdesk της ΕΘΑΑΕ στην ηλεκτρονική διεύθυνση [support@ethaae.gr](mailto:support@ethaae.gr) με θέμα μηνύματος "QFlowAPI Authorization Request", όπου δηλώνει τα στοιχεία του, τον φορέα και την ιδιότητά του, και επισυνάπτει φόρμα δήλωσης της εφαρμογής, που δημιούργησε στο διαχειριστικό περιβάλλον, και του Ιδρύματος, το οποίο αφορά η εφαρμογή αυτή. Υπόδειγμα της φόρμας εξουσιοδότησης εφαρμογών υπάρχει στο **[ΠΑΡΑΡΤΗΜΑ](#page-25-0) 1** του παρόντος εγγράφου. Μετά από κατάλληλους ελέγχους, γίνεται από την ΕΘΑΑΕ η εξουσιοδότηση της εφαρμογής για την αποστολή και την λήψη δεδομένων από το συγκεκριμένο Ίδρυμα και ενημερώνεται σχετικά ο χρήστης.

### **6. Δημιουργία κλειδιών API (API Keys)**

Από το διαχειριστικό περιβάλλον του *QFlowAPI* (<https://wso.ethaae.gr/devportal>) ο χρήστης παράγει τα κλειδιά (API Keys) της εφαρμογής, για το παραγωγικό (PRODUCTION) ή/και το δοκιμαστικό (SANDBOX) περιβάλλον, αναλόγως με την χρήση που επιθυμεί. Τα κλειδιά, που θα παραχθούν, χρησιμοποιούνται στην συνέχεια στις HTTP επικεφαλίδες της εφαρμογής-πελάτη (clients), ώστε να μπορούν να πραγματοποιηθούν κλήσεις στο *QFlowAPI*.

Ο χρήστης μπορεί να παράγει νέα κλειδιά για την εφαρμογή, υπό την προϋπόθεση ότι θα προσαρμόζει αναλόγως και τις HTTP επικεφαλίδες του συστήματος, που πραγματοποιεί κλήσεις προς το API.

Για λόγους ασφαλείας συστήνεται η παραγωγή των κλειδιών να γίνεται με την επιλογή "IP Addresses restriction".

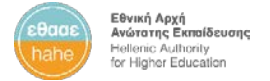

## <span id="page-10-0"></span>Μέθοδοι-λειτουργίες

<span id="page-10-1"></span>**Dictionary** 

<span id="page-10-2"></span>Λήψη λεξικών – τιμών αναφοράς

**GET** /api/Dictionary/{DictionaryName}

## *Περιγραφή*

Η μέθοδος επιστρέφει λεξικό (λίστα τιμών αναφοράς) του συστήματος ανάλογα με την παράμετρο εισόδου. Συγκεκριμένα, επιστρέφεται πίνακας με τον κωδικό και την περιγραφή των τιμών αναφοράς.

Εάν η μέθοδος κληθεί με την default τιμή της παραμέτρου DictionaryName=AvailableDictionaries, τότε επιστρέφει πίνακα με τα διαθέσιμα λεξικά του συστήματος.

Τα διαθέσιμα λεξικά του συστήματος είναι τα εξής:

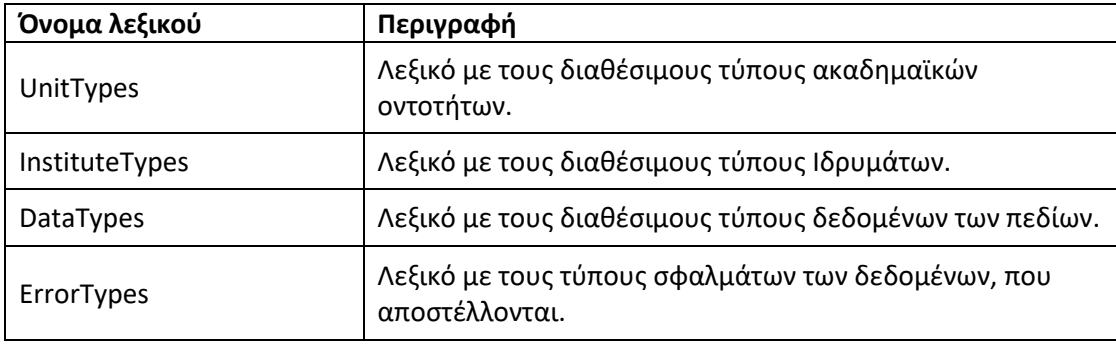

#### *Είσοδος*

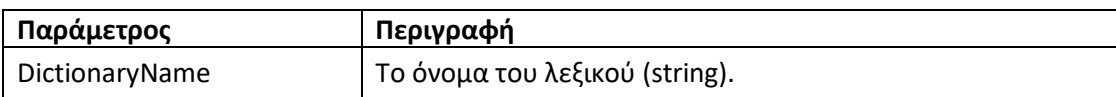

Έγκυρες τιμές της παραμέτρου **code** είναι οι ακόλουθες:

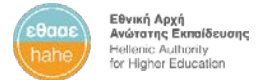

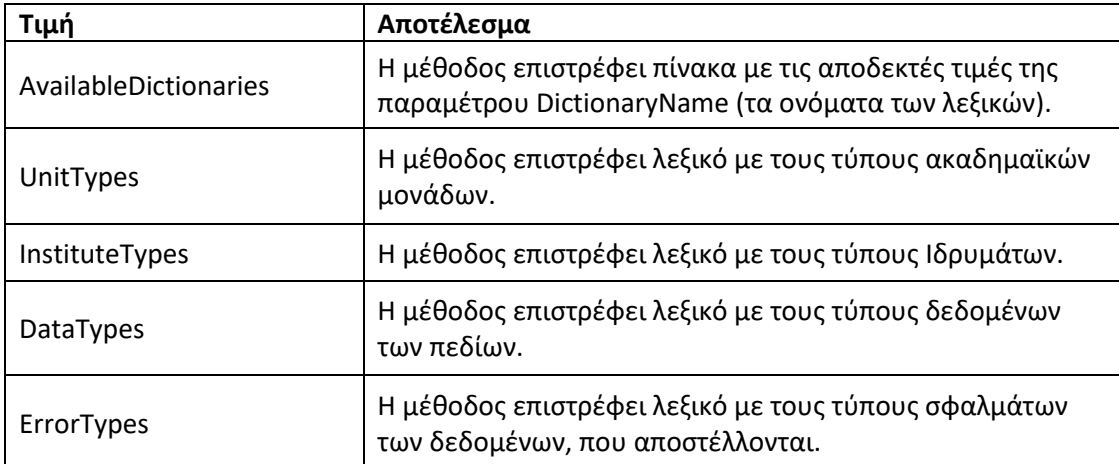

## *Έξοδος*

```
\overline{[} {
      "code": "string",
      "description": "string"
   }
]
```
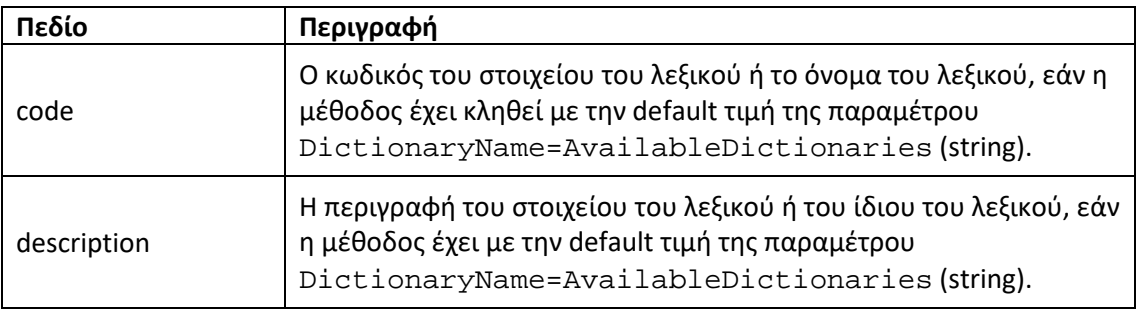

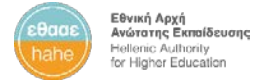

## <span id="page-12-0"></span>Collection

<span id="page-12-1"></span>Λήψη στοιχείων τρέχουσας συλλογής δεδομένων

**GET** /api/Collection/ActiveCollection/

#### *Περιγραφή*

Η μέθοδος επιστρέφει τα στοιχεία της τρέχουσας ετήσιας συλλογής δεδομένων ποιότητας.

#### *Είσοδος*

Η μέθοδος δεν έχει παραμέτρους εισόδου.

#### *Έξοδος*

```
{
   "collectionYear": 0,
   "referenceYearAcademic": "string",
   "referenceYearFiscal": "string",
   "metricVersion": "string",
   "collectionStart": "2023-04-03T01:10:39.857Z",
   "collectionEnd": "2023-04-03T01:10:39.857Z"
}
```
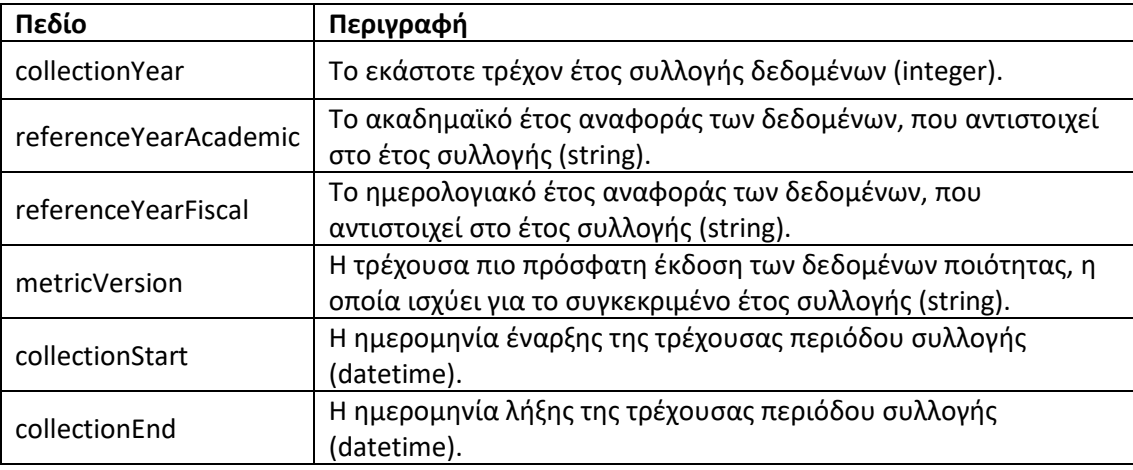

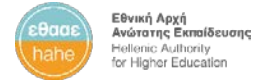

#### <span id="page-13-0"></span>Institutes

<span id="page-13-1"></span>Λήψη Ιδρυμάτων και κωδικών

**GET** /api/Institutes/

#### *Περιγραφή*

Η μέθοδος επιστρέφει πίνακα (array) με τα Ιδρύματα και τον αντίστοιχο τύπο και κωδικό τους από το Μητρώο Ιδρυμάτων της ΕΘΑΑΕ. Ο κωδικός ή ο τύπος του κάθε Ιδρύματος χρησιμοποιείται ως τιμή παραμέτρου εισόδου σε κλήσεις άλλων μεθόδων του API, που αφορούν το συγκεκριμένο Ίδρυμα (λήψη δομής Ιδρύματος, αποστολή δεδομένων κ.α.).

#### *Είσοδος*

Η μέθοδος δεν έχει παραμέτρους εισόδου.

#### *Έξοδος*

```
\sqrt{ } {
     "title": "string",
     "instituteCode": "string",
     "instituteTypeTitle": "string",
     "instituteTypeCode": "string"
   }
]
```
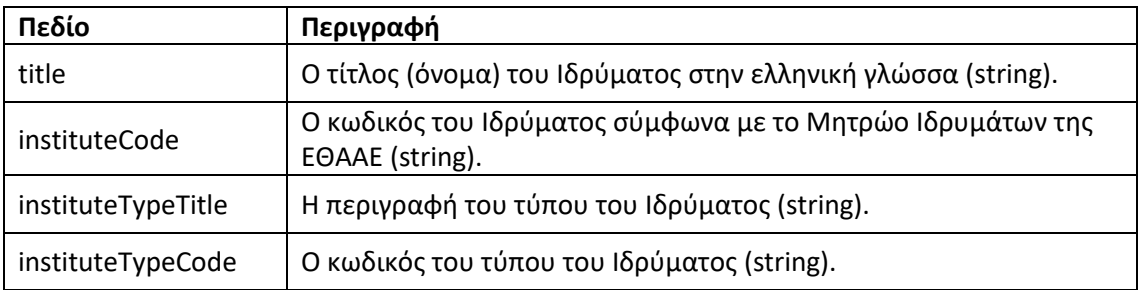

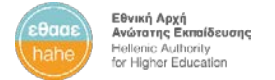

### <span id="page-14-0"></span>Structure

## <span id="page-14-1"></span>Λήψη δομής Ιδρύματος

**GET** /api/Structure/{InstituteCode}

### *Περιγραφή*

Η μέθοδος επιστρέφει πίνακα με τις ακαδημαϊκές οντότητες κάθε Ιδρύματος (Σχολές, Τμήματα, Προγράμματα Σπουδών) βάσει του Μητρώου Ιδρυμάτων της ΕΘΑΑΕ, οι οποίες λειτουργούσαν κατά το ακαδημαϊκό έτος αναφοράς, που συνδέεται με το εκάστοτε έτος συλλογής, για το οποίο αποστέλλονται δεδομένα μέσω του API.

Η μέθοδος καλείται από την εξουσιοδοτημένη εφαρμογή για το κάθε Ίδρυμα, εισάγοντας ως παράμετρο εισόδου τον κωδικό του οικείου Ιδρύματος στο Μητρώο της ΕΘΑΑΕ.

Η κλήση της μεθόδου επιτρέπεται μόνο στην εξουσιοδοτημένη εφαρμογή και τον χρήστη για το εκάστοτε Ίδρυμα.

*Είσοδος*

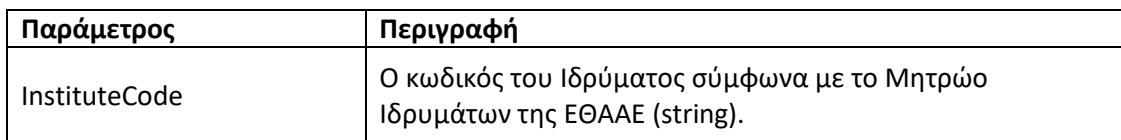

*Έξοδος*

```
{
   "instituteType": "string",
   "instituteCode": "string",
   "units": [
     {
       "unitCode": "string",
       "title": "string",
       "unitType": "string",
       "parentCode": "string",
       "ministryCode": "string"
     }
   ]
}
```
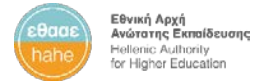

#### **Δεδομένα εξόδου**

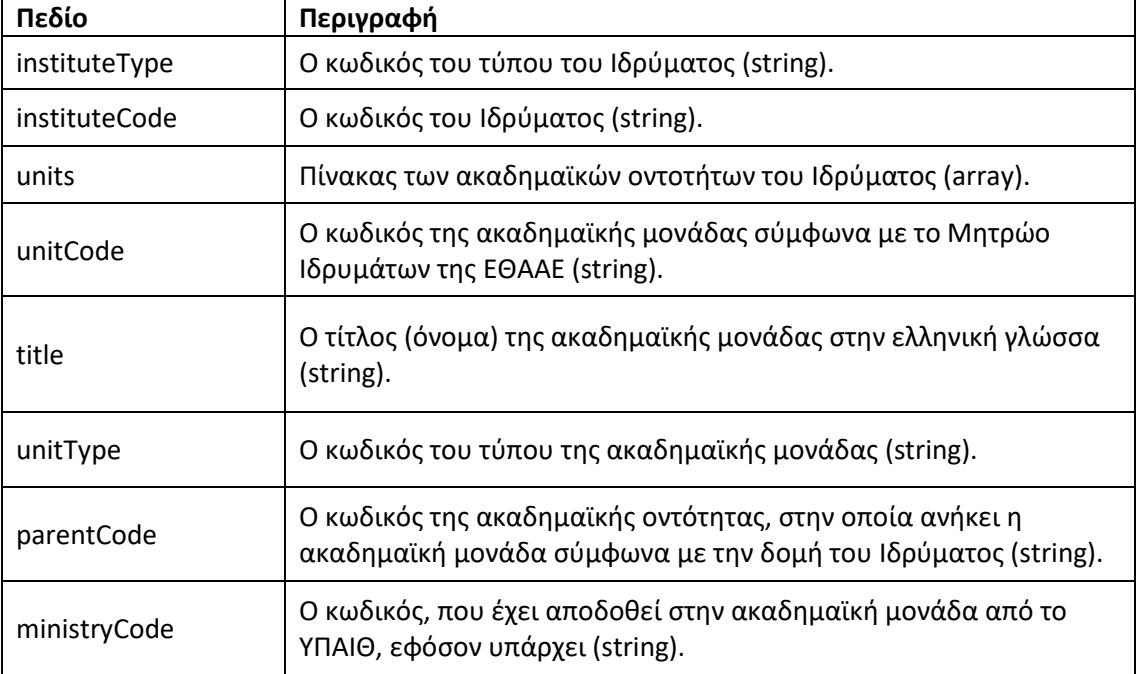

## <span id="page-15-0"></span>**MetricKeys**

## <span id="page-15-1"></span>Λήψη πεδίων αυτοματοποιημένης συλλογής

**GET** /api/MetricKeys/{InstituteType}

#### *Περιγραφή*

Η μέθοδος επιστρέφει πίνακα με τα δεδομένα ποιότητας (metrics) της τρέχουσας έκδοσης για το εκάστοτε τρέχον έτος συλλογής, που αναμένονται από τα Ιδρύματα, αναλόγως με τον τύπο του Ιδρύματος, που παρέχεται κατά την κλήση της μεθόδου.

**Σημείωση**: Τα πεδία, των οποίων η τιμή ανακτάται σε πραγματικό χρόνο στο ΟΠΕΣΠ από το **Μητρώο Ιδρυμάτων**, δεν θα πρέπει να αποστέλλονται μέσω του API, οπότε και δεν συμπεριλαμβάνονται στον πίνακα των πεδίων, που επιστρέφει η μέθοδος. Ωστόσο, τα πεδία αυτά εξακολουθούν να είναι υποχρεωτικά για την υποβολή της ετήσιας αναφοράς δεδομένων στο ΟΠΕΣΠ.

#### *Είσοδος*

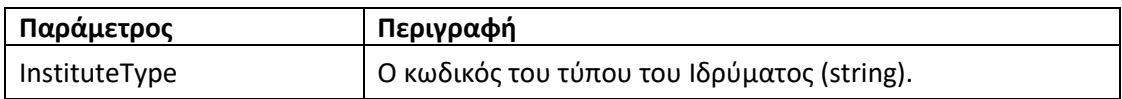

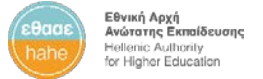

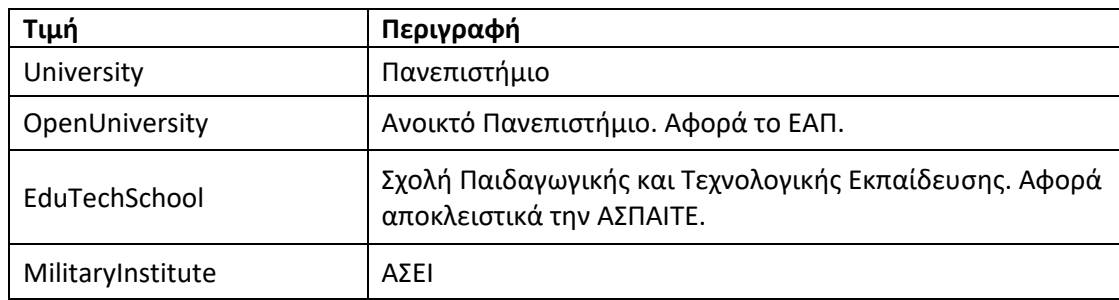

Έγκυρες τιμές της παραμέτρου **InstituteType** είναι οι ακόλουθες:

*Έξοδος*

```
{
   "collectionYear": 0,
   "version": "string",
   "instituteType": "string",
   "metrics": [
     {
       "id": 0,
       "code": "string",
       "title": "string",
       "description": "string",
       "section": "string",
       "subsection": "string",
       "unitType": "string",
       "dataType": "string",
       "format": "string",
       "required": true,
       "valueOptions": [
         {
            "description": "string",
            "value": "string"
         }
       ]
     }
   ]
```
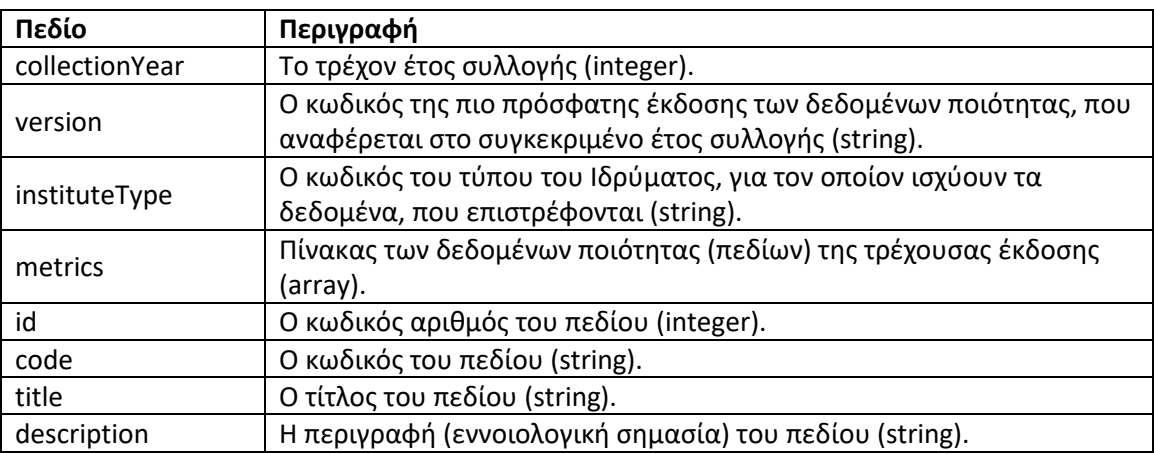

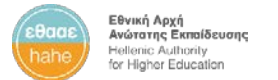

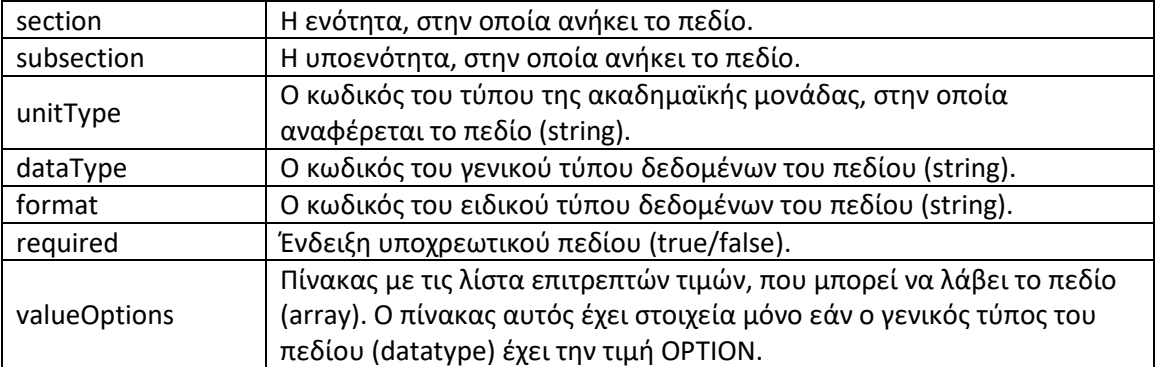

#### <span id="page-17-0"></span>MetricData

<span id="page-17-1"></span>Αποστολή δεδομένων ποιότητας

**POST** /api/MetricData

#### *Περιγραφή*

Η μέθοδος καλείται για την αποστολή και καταχώρηση των δεδομένων ποιότητας των Ιδρυμάτων. Το σύστημα ελέγχει ως προς την εγκυρότητά τους τα δεδομένα, που αποστέλλονται από τα Ιδρύματα. Σε περίπτωση σφάλματος, η αποθήκευση των δεδομένων δεν πραγματοποιείται.

Η μέθοδος επιστρέφει το αποτέλεσμα της αποστολής και τον πίνακα των σφαλμάτων, που ενδεχομένως έχουν συμβεί κατά τον έλεγχο εγκυρότητας των δεδομένων.

Η κλήση της μεθόδου επιτρέπεται μόνο σε εξουσιοδοτημένες εφαρμογές και χρήστες για το εκάστοτε Ίδρυμα.

Όταν η μέθοδος αυτή καλείται στο **παραγωγικό περιβάλλον** (PRODUCTION), τότε πραγματοποιείται **αποθήκευση των δεδομένων (και αντικατάσταση των προηγούμενων)** στην βάση δεδομένων του Συστήματος Διαχείρισης Δεδομένων Ποιότητας.

**Σημείωση**: Τα πεδία, των οποίων η τιμή ανακτάται σε πραγματικό χρόνο στο ΟΠΕΣΠ από το **Μητρώο Ιδρυμάτων**, δεν θα πρέπει να αποστέλλονται μέσω του API. Ωστόσο, τα πεδία αυτά εξακολουθούν να είναι υποχρεωτικά για την υποβολή της ετήσιας αναφοράς δεδομένων στο ΟΠΕΣΠ. Σε περίπτωση, που κάποιο από αυτά τα πεδία συμπεριλαμβάνεται στην αποστολή μέσω του API, η μέθοδος θα επιστρέψει σφάλμα μη έγκυρου πεδίου.

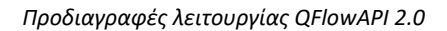

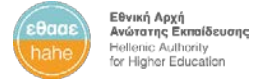

## *Είσοδος*

Η μέθοδος δεν δέχεται παραμέτρους εισόδου.

Το *Request Body* της κλήσης της μεθόδου πρέπει να έχει την παρακάτω μορφή:

```
{
 "instituteCode": "string",
 "collectionYear": 0,
   "version": "string",
   "metrics": [
     {
       "unitCode": "string",
       "metricCode": "string",
       "metricValue": "string"
     }
```
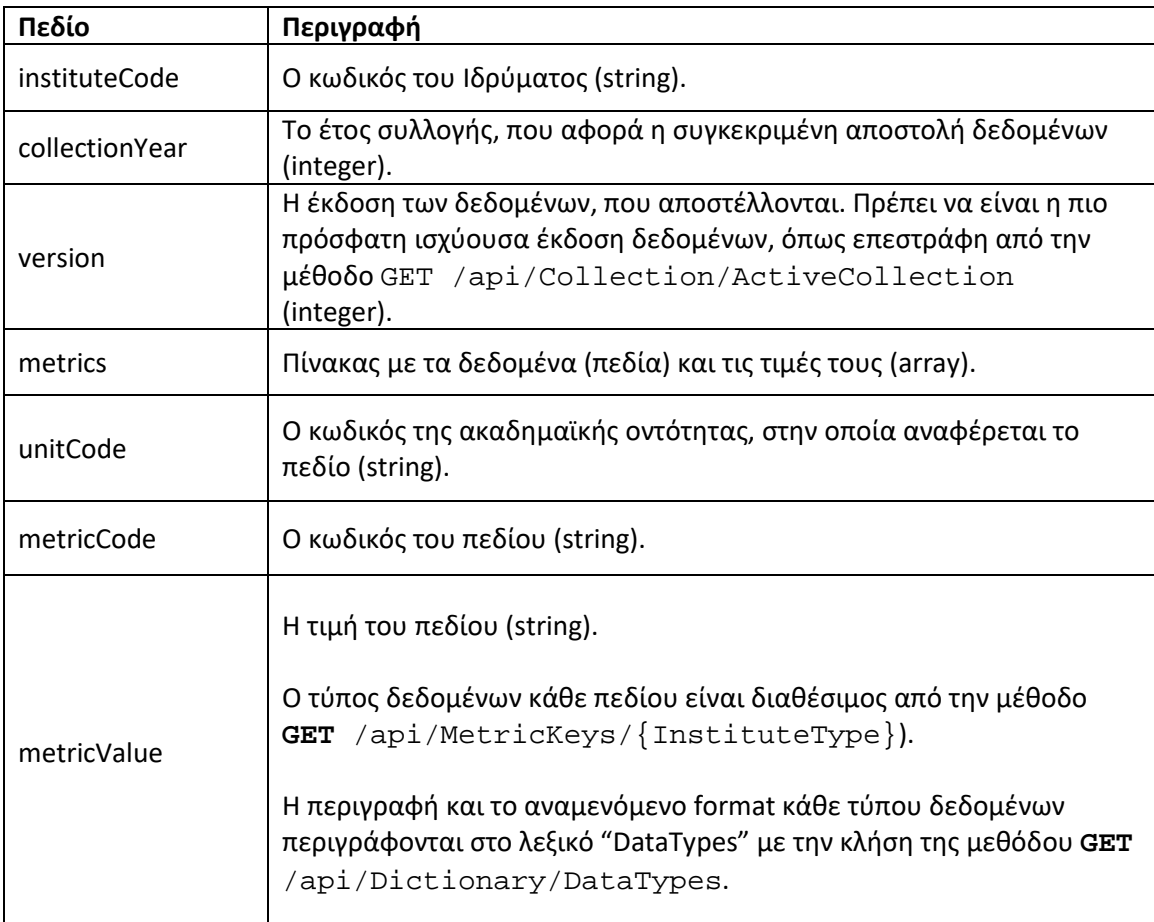

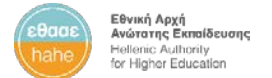

#### *Έξοδος*

```
{
 "rows": 0,
 "status": "string",
   "errors": [
     {
       "code": "string",
      "description": "string",
       "metricCode": "string",
       "unitCode": "string",
       "index": 0
     }
   ]
}
```
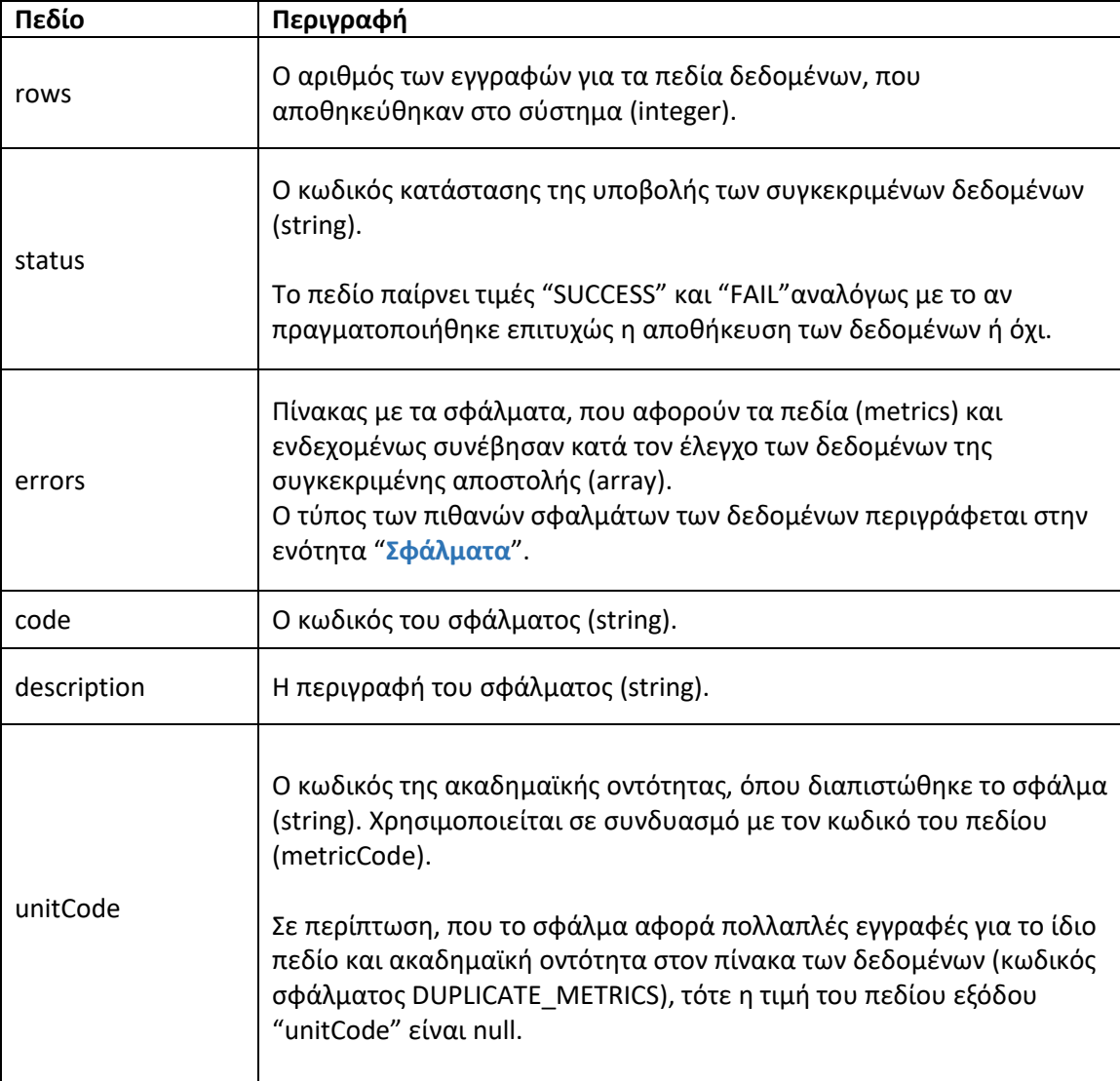

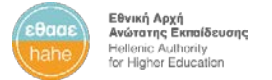

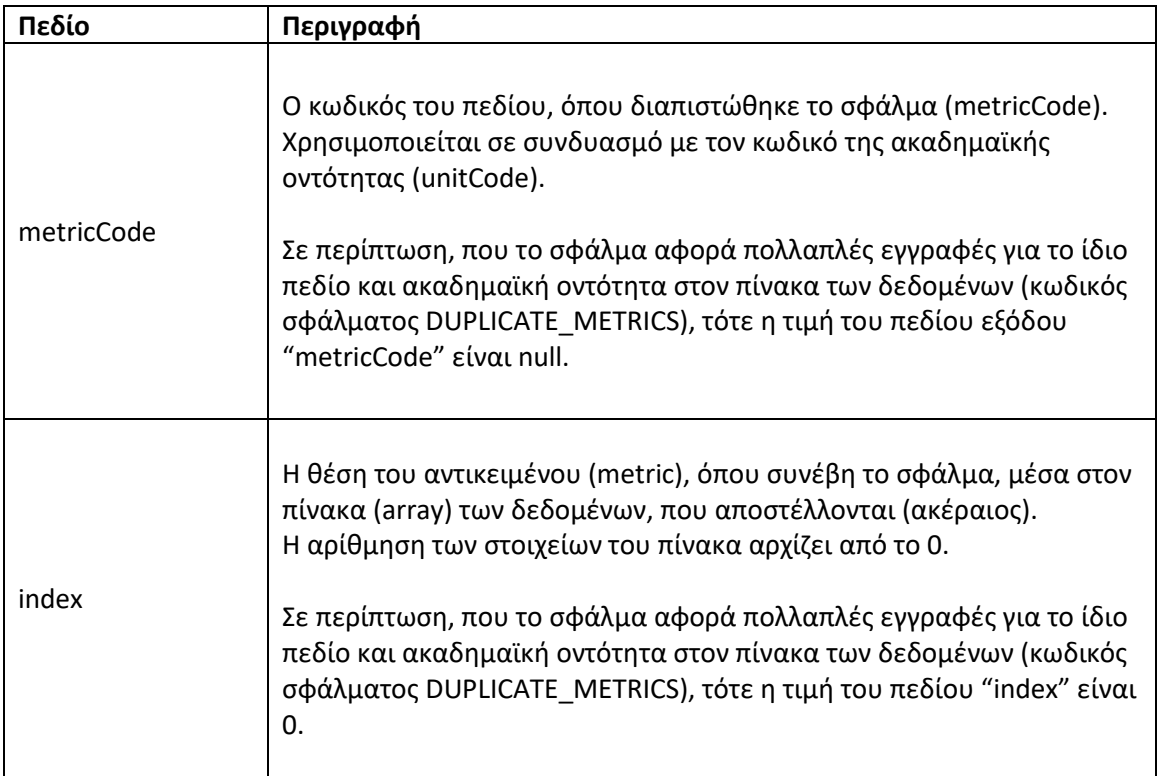

## Παρατηρήσεις για την ορθή χρήστη του συστήματος

Το κάθε πεδίο για συγκεκριμένη ακαδημαϊκή μονάδα πρέπει να αποστέλλεται στην ΕΘΑΑΕ μόνο μέσω μίας εφαρμογής ανά Ίδρυμα και **ανά χρήστη (username)**.

Μέσω του *QFlowAPI* ένα Ίδρυμα μπορεί να πραγματοποιήσει περισσότερες από μία διαδοχικές αποστολές δεδομένων. Αν ένα πεδίο παραληφθεί περισσότερες από μία φορές, τότε η πιο πρόσφατη τιμή αντικαθιστά την προηγούμενη.

Κάθε Ίδρυμα είναι υπεύθυνο για την αποστολή των δεδομένων ποιότητας και για την διασφάλιση της ορθής επικοινωνίας των συστημάτων του με το *QFlowAPI*.

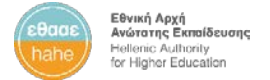

#### <span id="page-21-0"></span>Επαλήθευση δεδομένων ποιότητας

**POST** /api/MetricData/Validate

#### *Περιγραφή*

Η μέθοδος καλείται για την επαλήθευση των δεδομένων ποιότητας των Ιδρυμάτων. Το σύστημα πραγματοποιεί ελέγχους εγκυρότητας των δεδομένων, που πρόκειται να αποσταλούν από τα Ιδρύματα, ως προς τους κωδικούς των ακαδημαϊκών οντοτήτων και των πεδίων, καθώς και την τιμή των πεδίων.

Κατά την κλήση της μεθόδου δεν πραγματοποιείται αποθήκευση δεδομένων στο σύστημα.

Η μέθοδος επιστρέφει το αποτέλεσμα του ελέγχου, καθώς και πίνακα των σφαλμάτων, που ενδεχομένως συνέβησαν κατά τον έλεγχο των δεδομένων.

Η κλήση της μεθόδου επιτρέπεται μόνο στην εξουσιοδοτημένη εφαρμογή και χρήστη για το εκάστοτε Ίδρυμα.

#### *Είσοδος*

Η μέθοδος δεν δέχεται παραμέτρους εισόδου.

Το *Request Body* της κλήσης της μεθόδου πρέπει να έχει την παρακάτω μορφή:

```
{
   "instituteCode": "string",
   "collectionYear": 0,
   "version": "string",
   "metrics": [
     {
       "unitCode": "string",
       "metricCode": "string",
       "metricValue": "string"
     }
```
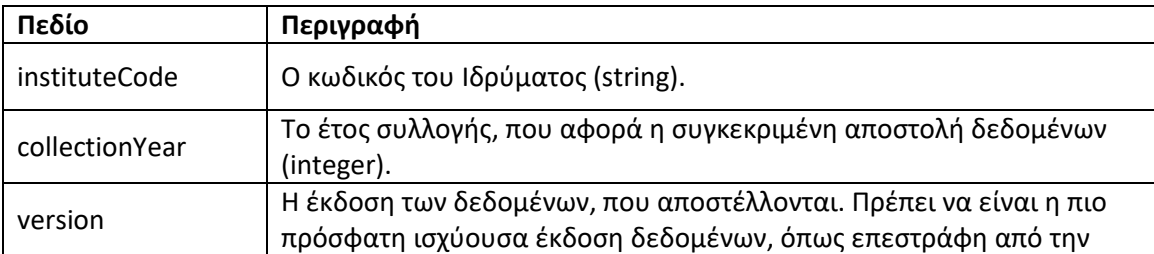

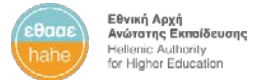

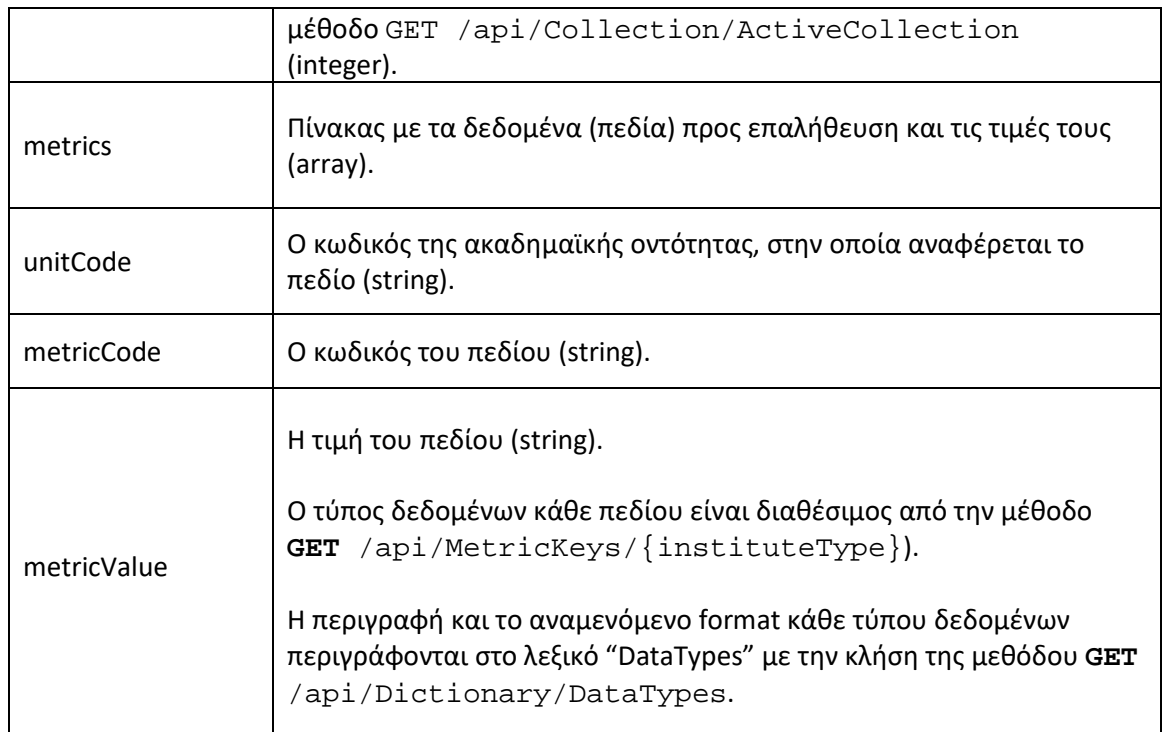

#### *Έξοδος*

```
{
   "rows": 0,
   "status": "string",
   "errors": [
     {
       "code": "string",
       "description": "string",
       "metricCode": "string",
       "unitCode": "string",
       "index": 0
     }
  ]
}
```
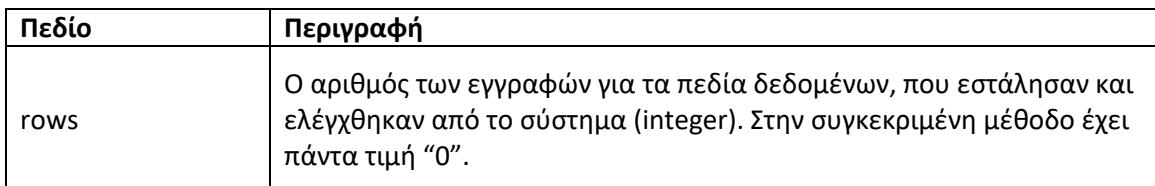

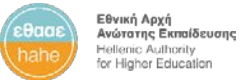

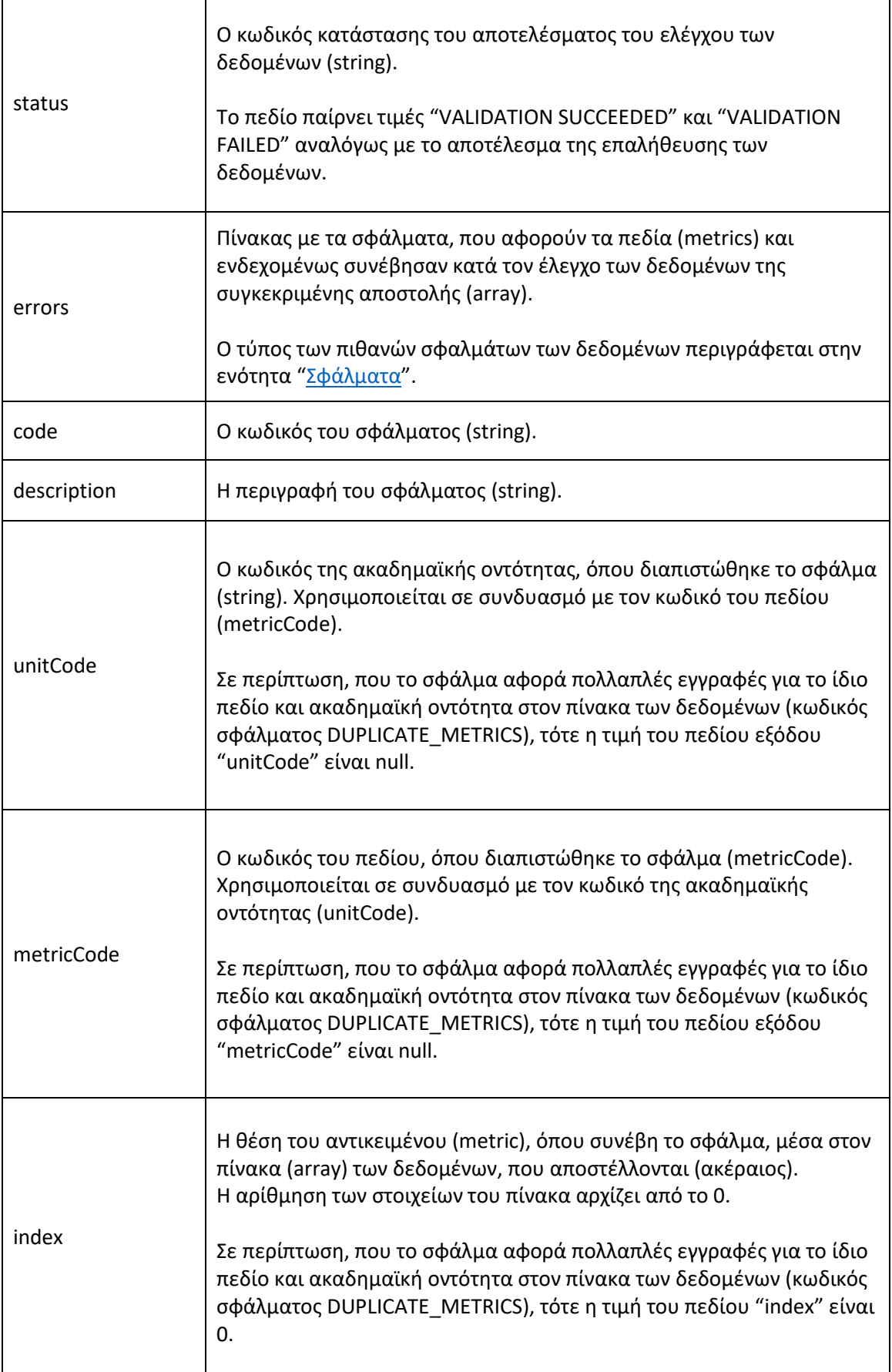

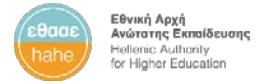

## <span id="page-24-0"></span>Σφάλματα δεδομένων

Τα σφάλματα, που προκύπτουν από τον έλεγχο εγκυρότητας των δεδομένων κατά την αποστολή τους, περιγράφονται στον παρακάτω πίνακα.

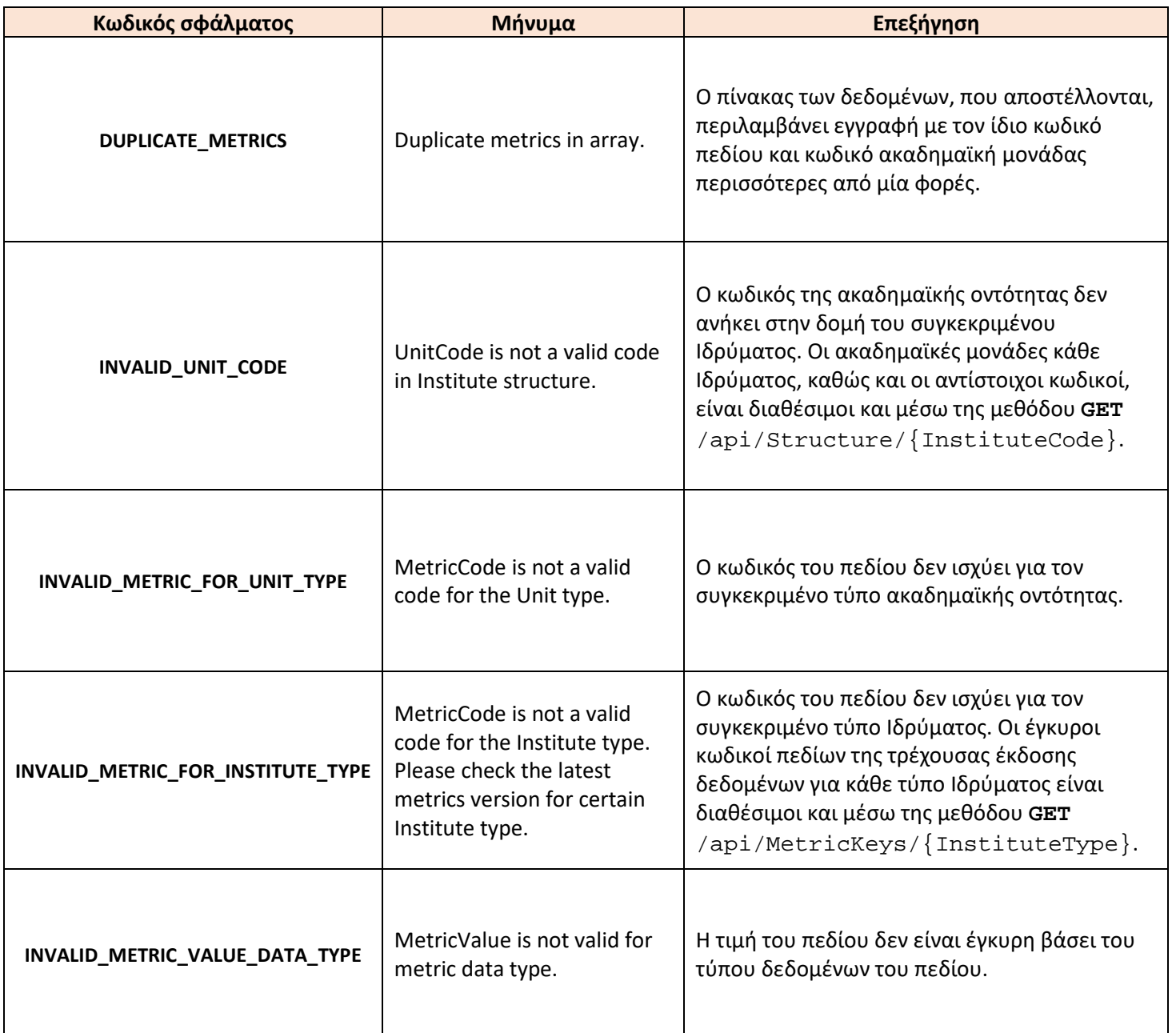

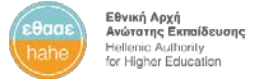

## <span id="page-25-0"></span>ΠΑΡΑΡΤΗΜΑ 1: ΦΟΡΜΑ ΕΞΟΥΣΙΟΔΟΤΗΣΗΣ ΕΦΑΡΜΟΓΩΝ

**Εθνική Αρχή Ανώτατης Εκπαίδευσης (ΕΘΑΑΕ) QFlow API v. 1.0 Φόρμα εξουσιοδότησης εφαρμογής**

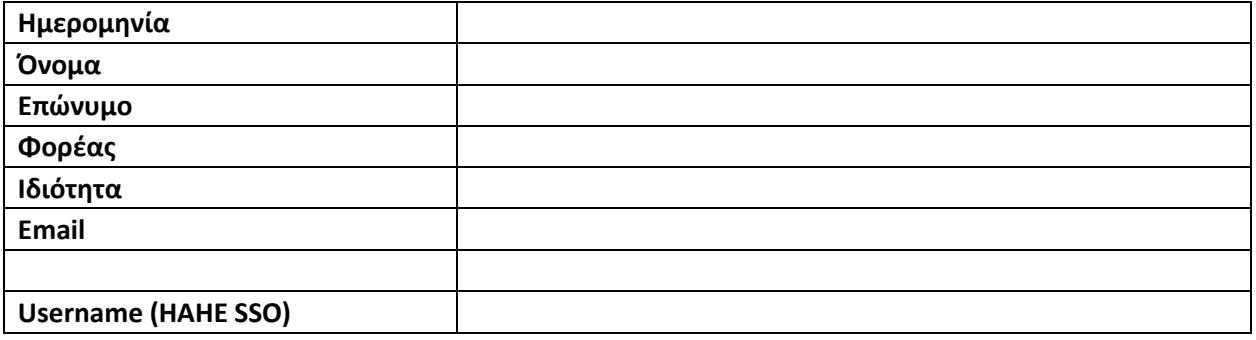

**Όνομα εφαρμογής Ίδρυμα** Application [Τίτλος Ιδρύματος]

Το υπόδειγμα είναι διαθέσιμο σε αρχείο *xlsx* στην διεύθυνση:

https://docs.ethaae.gr/s/yDMB8NsPmtScZYB: